### MSP430F149 [学习之端口输入输出实验](http://www.ideyi.org/bbs/article_1077_417887.html)

```
1、代码:
```

```
#include "io430.h"
             int main( void )
\{// Stop watchdog timer to prevent time out reset
               WDTCTL = WDTPW + WDTHOLD;
               //端口初始化
               P1SEL=0X00;//P1 端口做为 I/O 端口
               P1DIR=0X00;//P1 端口做为输入端口
               P5SEL=0X00;//P5 端口做为 I/O 端口
               P5DIR=0XFF;//P5 端口做为输出端口
               //核心部分
               for(:){z} and {z} and {z}if((P1IN&BIT0)==0)
                  P5OUT&=~BIT0;
                 else
                  P5OUT|=BIT0;
                 if((P1IN&BIT1)=0)P5OUT&=~BIT1;
                 else
                  P5OUT|=BIT1;
                 if((P1IN&BIT2)=0)P5OUT&=~BIT2;
                 else
                  P5OUT|=BIT2;
                 if((P1IN&BIT3)=0)P5OUT&=~BIT3;
                 else
                  P5OUT|=BIT3;
 }
               //return 0;
}<br>}<br>}
             2、总结:
             输出引脚定义:
             PmOUT&=~BITn Pm.n 输出低电平
             PmOUT|=BITn Pm.n 输出高电平
             输入引脚定义:
             PmIN&BITn Pm.n
```
#### MSP430F149 学习之端口中断与端口输出实验

1、代码

```
#include "io430.h"
              void delay(void)
{z} and {z} and {z}int i,j;
                for(i=0; i<100; i++)for(j=0;j<300;j++);
}<br>}<br>}
              #pragma vector = PORT1_VECTOR
              _interrupt void p1init(void) //注意: interrupt 前的下划线是两条, 不是一条!!
{z} and {z} and {z}if((P1IN&BIT0)=0)P5OUT&=~BIT0;
                  if((P1IN&BIT1)=0)P5OUT&=~BIT1;
                  if((P1IN&BIT2)==0)
                    P5OUT&=~BIT2;
                  if(P1IN&BIT3)=0)P5OUT&=~BIT3;
                  delay();//使得发光 LED 稳定显示
                  P1IFG=0;//中断标志位清零!!!
}<br>}<br>}
              int main( void )
{z} and {z} and {z}// Stop watchdog timer to prevent time out reset
                WDTCTL = WDTPW + WDTHOLD;
                //端口初始化
                P1DIR|=0X00; //P1.0、P1.1、P1.2、P1.3 为输入模式
                P1IE|=0X0F; //P1.0、P1.1、P1.2、P1.3 允许中断
                P1IES|=0x0F; //P1.0、P1.1、P1.2、P1.3 为下降沿触发
                P5DIR|=0X0F; //P5.0、P5.1、P5.2、P5.3 为输出模式
                asm("eint");//打开总中断开关
                for(;;)
 \{P5OUT=0XFF;
```

```
}
        //return 0;
```
#### }

2、总结:

- (1)、\_\_interrupt void p1init(void)
	- interrupt 前的下划线是两条,不是一条!!
- (2)、开启总中断方式: asm("eint");
- (3)、注意中断标志位的清零。
- (4)、中断的语法规则:
	- <1>#pragma vector=PORT1\_VECTOR
		- PORT1\_VECTOR 是中断向量,即此中断是为 PORT1\_VECTOR 中断向量服务的。

<2> interrupt void p1init(void){ } 中断函数声明

# MSP430F149 学习之数码管显示

```
1、代码:
               #include "io430.h"
               #define Duan P6OUT //段选
               #define DuanC_H P5OUT|=BIT7 //段选控制位 高电平
               #define DuanC_L P5OUT&=~BIT7 //段选控制位 低电平
               #define WeiA_H P5OUT|=BIT6 //位选 A 高电平
               #define WeiA L P5OUT&=~BIT6 //位选 A 低电平
               #define WeiB H P5OUT = BIT5 //位选 B 高电平
               #define WeiB L P5OUT& =~ BIT5 //位选 B 低电平
               #define WeiC_H P5OUT = BIT4 //位选 C 高电平
               #define WeiC L P5OUT& =~ BIT4 //位选 C 低电平
               //数码管编码表 0-9,a-f
               const unsigned char
               SMG[]={0x3f,0x06,0x5b,0x4f,0x66,0x6d,0x7d,0x07,0x7f,0x6f,0x77,0x7c,0x39,0x5e,0x79,0x71}
      \sim ; \sim \sim \sim \sim//const unsigned char
               SMG[]={0xc0,0xf9,0xa4,0xb0,0x99,0x92,0x82,0xf8,0x80,0x90,0x88,0x83,0xc6,0xa1,0x86,0x8e}
      \sim ; \sim \sim \sim \simvoid SMG_Show(unsigned int duan,unsigned int wei);//数码管显示函数
               void delay(void);//延时函数
               int main( void )
{z} and {z} and {z}unsigned int i,j,m;
                 // Stop watchdog timer to prevent time out reset
                 WDTCTL = WDTPW + WDTHOLD;
                 //端口初始化
                 P6DIR=0XFF; //P6 为输出模式
                 P5DIR|=0XF0;//P5.4、P5.5、P5.6、P5.7 做为输出端口
```

```
for(;;)
{z} and {z} and {z}for(m=0;m<10000;m++)
 {z} and {z} and {z}j=1;for(i=0;i<8;i++, i++){z} and {z} and {z}SMG_Show(i,j);
                    delay();
   }
 }<br>}<br>}
                 for(m=0;m<10000;m++)
 {z} and {z} and {z}j=1;for(i=8,i<16;i++,j++)\{SMG_Show(i,j);
                    delay();
   }<br>}<br>}
 }
}<br>}<br>}
              //return 0;
             void SMG_Show(unsigned int duan,unsigned int wei)
              DuanC_H;//段选控制打开
              Duan=SMG[duan];
              DuanC_L;//段选控制关闭
              switch(wei)
{z} and {z} and {z}case 1:
                  WeiA_H;WeiB_H;WeiC_H;break;
                 case 2:
                  WeiA_L;WeiB_H;WeiC_H;break;
                 case 3:
                  WeiA_H;WeiB_L;WeiC_H;break;
                 case 4:
```
}

 ${z}$  and  ${z}$  and  ${z}$ 

```
WeiA_L;WeiB_L;WeiC_H;break;
                case 5:
                 WeiA_H;WeiB_H;WeiC_L;break;
                case 6:
                 WeiA_L;WeiB_H;WeiC_L;break;
                case 7:
                 WeiA_H;WeiB_L;WeiC_L;break;
                case 8:
                 WeiA_L;WeiB_L;WeiC_L;break;
 }
}
            void delay(void)
\{unsigned int i,j;
              for(i=0; i<19; i++)for(j=0;j<25;j++);
}
            2、总结:
            通过使用锁存器和译码器来节省单片机的 I/O 口资源,同时实现端口的复用。
```
## MSP430F149 学习之外设原理图和最小系统原理图

以前学习 51 时, 买了一块开发板, 现在学习 MSP430, 为了节省银子, MSP430 就买了最小 系统,外设全部使用 51 板上的资源。 MSP430 外设图:

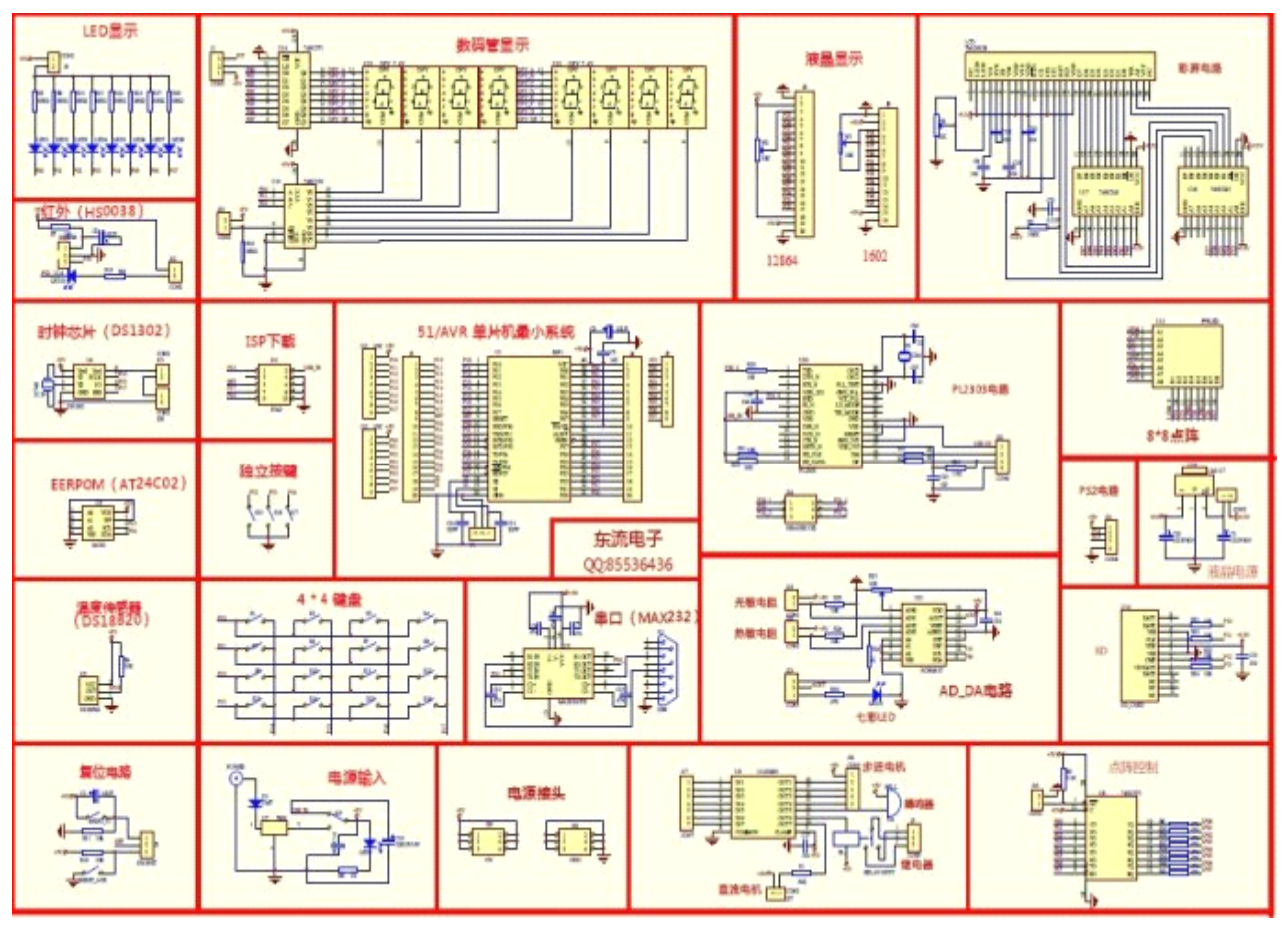

MSP430 最小系统图:

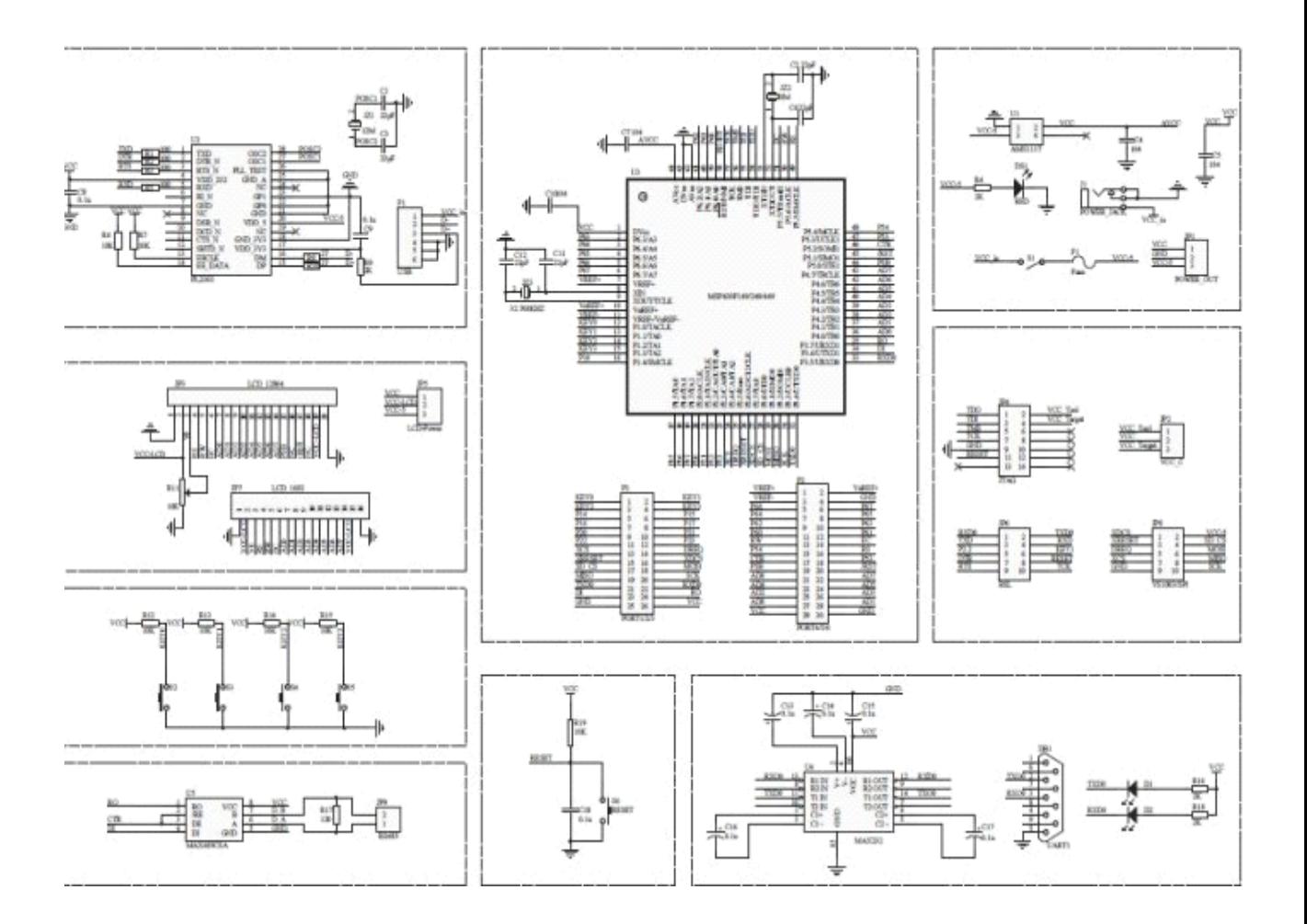

# MSP430F149 学习之 4\*4 矩阵键盘与数码管显示

```
#include "io430.h"
              int main( void )
\{unsigned int KeyValue=16,KeyValueLast=0;
                // Stop watchdog timer to prevent time out reset
                WDTCTL = WDTPW + WDTHOLD;
                //端口初始化
                P6DIR=0XFF; //P6 为输出模式
                P5DIR|=0XF0;//P5.4、P5.5、P5.6、P5.7 做为输出端口
                for(;;)
 \{KeyValue=KeyBoardScan();
                 switch(KeyValue)
   \{case 1: SMG_Show(1,1);KeyValueLast=KeyValue;KeyValue=0;break;
```
/

case 2: SMG\_Show(2,1);KeyValueLast=KeyValue;KeyValue=0;break; case 3: SMG\_Show(3,1);KeyValueLast=KeyValue;KeyValue=0;break; case 4: SMG\_Show(4,1);KeyValueLast=KeyValue;KeyValue=0;break; case 5: SMG\_Show(5,1);KeyValueLast=KeyValue;KeyValue=0;break; case 6: SMG\_Show(6,1);KeyValueLast=KeyValue;KeyValue=0;break; case 7: SMG\_Show(7,1);KeyValueLast=KeyValue;KeyValue=0;break; case 8: SMG\_Show(8,1);KeyValueLast=KeyValue;KeyValue=0;break; case 9: SMG\_Show(9,1);KeyValueLast=KeyValue;KeyValue=0;break; case 10:

- SMG\_Show(1,2);delay();SMG\_Show(0,1);delay();KeyValueLast=KeyValue;KeyValue=0;break; case 11:
- SMG\_Show(1,2);delay();SMG\_Show(1,1);delay();KeyValueLast=KeyValue;KeyValue=0;break; case 12:
- SMG\_Show(1,2);delay();SMG\_Show(2,1);delay();KeyValueLast=KeyValue;KeyValue=0;break; case 13:
- SMG\_Show(1,2);delay();SMG\_Show(3,1);delay();KeyValueLast=KeyValue;KeyValue=0;break; case 14:
- SMG\_Show(1,2);delay();SMG\_Show(4,1);delay();KeyValueLast=KeyValue;KeyValue=0;break; case 15:
- SMG\_Show(1,2);delay();SMG\_Show(5,1);delay();KeyValueLast=KeyValue;KeyValue=0;break; case 16:
- SMG\_Show(1,2);delay();SMG\_Show(6,1);delay();KeyValueLast=KeyValue;KeyValue=0;break; default:
	- switch(KeyValueLast)
- $\{$

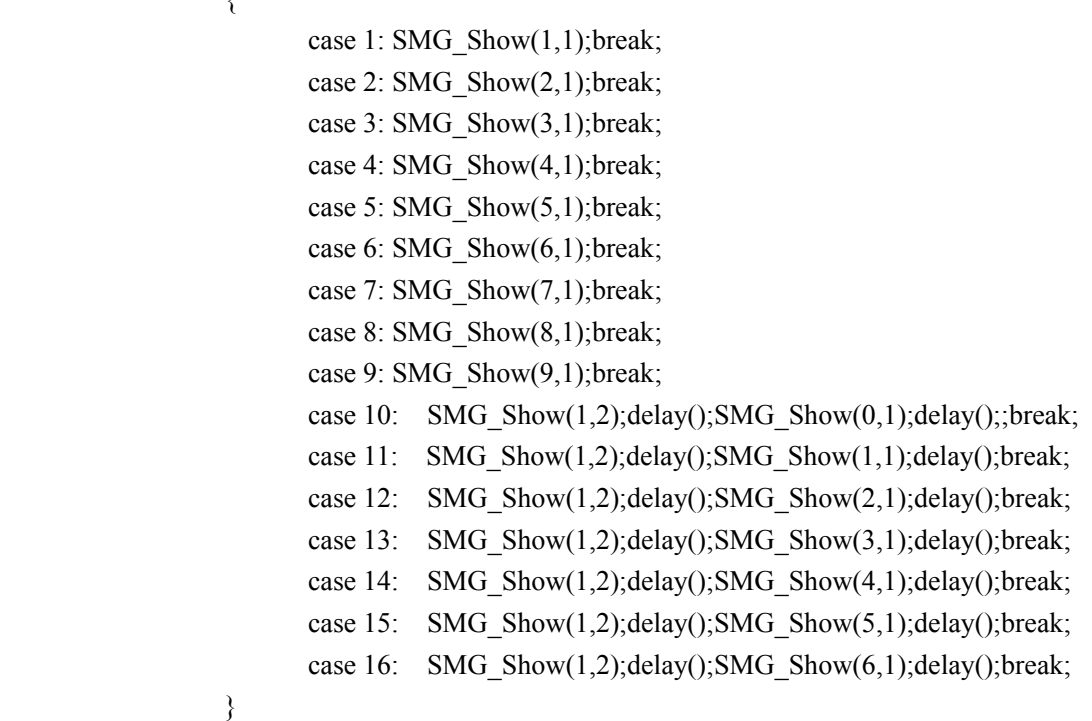

}

```
}
      //return 0;
}
```

```
void SMG_Show(unsigned int duan,unsigned int wei)
{z}
```

```
DuanC_H;//段选控制打开
Duan=SMG[duan];
DuanC_L;//段选控制关闭
```

```
switch(wei)
{z}
```

```
case 1:
```
WeiA\_H;WeiB\_H;WeiC\_H;break;

```
case 2:
  WeiA_L;WeiB_H;WeiC_H;break;
```
case 3: WeiA\_H;WeiB\_L;WeiC\_H;break;

case 4: WeiA\_L;WeiB\_L;WeiC\_H;break;

```
case 5:
  WeiA_H;WeiB_H;WeiC_L;break;
```
case 6: WeiA\_L;WeiB\_H;WeiC\_L;break;

```
case 7:
  WeiA_H;WeiB_L;WeiC_L;break;
```

```
case 8:
               WeiA_L;WeiB_L;WeiC_L;break;
 }<br>}<br>}
}
           void delay(void)
{z}
```

```
unsigned int i;
for(i=0; i<1800; i++);
```
}

 $\{$ 

```
unsigned int KeyBoardScan(void)
```

```
//判断键盘状态
              P4DIR=0X0F;
              P4OUT=0X00;
              if((P4IN&0XF0)!=0XF0 && KeyBoardSign==1) return 0;
              else KeyBoardSign=0;
              //第一行扫描
              P4DIR=0X0F;
              P4OUT=0X0e;
              switch(P4IN&0XF0)
{z}case 0xe0: KeyBoardSign=1;return 1;
                case 0xd0: KeyBoardSign=1;return 2;
                case 0xb0: KeyBoardSign=1;return 3;
                case 0x70: KeyBoardSign=1;return 4;
}<br>}<br>}
              //第二行扫描
              P4DIR=0X0F;
              P4OUT=0X0d;
              switch(P4IN&0XF0)
{z}case 0xe0: KeyBoardSign=1;return 5;
                case 0xd0: KeyBoardSign=1;return 6;
                case 0xb0: KeyBoardSign=1;return 7;
                case 0x70: KeyBoardSign=1;return 8;
}
              //第三行扫描
              P4DIR=0X0F;
              P4OUT=0X0b;
              switch(P4IN&0XF0)
{z}case 0xe0: KeyBoardSign=1;return 9;
                case 0xd0: KeyBoardSign=1;return 10;
                case 0xb0: KeyBoardSign=1;return 11;
                case 0x70: KeyBoardSign=1;return 12;
}
```

```
//第四行扫描
```

```
P4DIR=0X0F;
               P4OUT=0X07;
               switch(P4IN&0XF0)
\{case 0xe0: KeyBoardSign=1;return 13;
                 case 0xd0: KeyBoardSign=1;return 14;
                 case 0xb0: KeyBoardSign=1;return 15;
                 case 0x70: KeyBoardSign=1;return 16;
}<br>}<br>}
```

```
return 0;
```

```
}<br>}<br>}
```
### MSP430F149 学习之 Nokia5110 显示

```
1、main.c:
                #include "io430.h"
                #include "Font code(8x16).c"
                #include "Font_code(6x8).c"
                #include "picture.c"
                #include "Nokia5110.h"
                unsigned char *str1 = {"Welcome"};
                unsigned char *str2 = {"Nice to meet you!"};
                unsigned char *str3 = {"SKYWOLF"};
                unsigned char
                str4[]={0x80,0x70,0x00,0xFF,0x10,0x22,0xF2,0x92,0x92,0x92,0x92,0x92,0xFB,0x12,0x00,0x00,
                0x00,0x00,0x00,0xFF,0x20,0x20,0x27,0x24,0x24,0x24,0x24,0x24,0x27,0x30,0x20,0x00};//恒
                void Clock_Init(void);//时钟初始化
                void delay_1us(void);//延时函数,延时时间 1us
                void delay250ms(void);//延时 250ms
                void delay1s(void);//延时 1s
                void delay40ms(void);//延时 40ms
                int main( void )
{z}unsigned char i=0, j=0, k=0;
                  WDTCTL = WDTPW + WDTHOLD;//关闭看门狗
                  Clock Init();//8M 主频,125ns
                  P2DIR=0XFF;
                  LCD5110_Init();
                  //静态显示英文字符
```

```
LCD prints 6x8(0,3,">>\text{Welcome}\ll\ll");
```

```
delay1s();
             LCD_clr_scr();
             //静态显示汉字
             LCD_printch_16x16(0,1,str4);
             delay1s();
             LCD clr scr();
             for(:,)//8X16 字体
               LCD prints 8x16(0,0,\text{str1});//静态显示
               LCD_prints_8x16(0,2,str3);//静态显示
               while(*str2) //动态显示
{z}LCD_prints_8x16(0,1,str2++);
                 i++;
                 delay250ms();
}
               str2 = i;
               i=0;
               LCD clr scr();
               //6X8 字体
               LCD_prints_6x8(0,0,str1);//静态显示
               LCD_prints_6x8(0,2,str3);//静态显示
               while(*str2) //动态显示
{z}LCD prints 6x8(0,1,\text{str2++});
                 i++;
                 delay250ms();
}<br>}<br>}
               str2=i;i=0;
               LCD_clr_scr();
               //显示图片
               delay1s();
               LCD_picture_84x48(pic);
               delay1s();
               delay1s();
               LCD_clr_scr();
```
 ${z}$ 

```
LCD pos picture(0, 0, 72, 14, \text{pic1});
delay1s();
LCD_pos_picture(0, 2, 72, 28, pic2);
delay1s(); delay1s();
LCD_clr_scr();//清屏
```

```
//显示英文字符
```
for( $i = 0$ ;  $i < 14$ ;  $i++)$  {LCD\_printc\_6x8(i, 2, str2[i]); delay250ms();} LCD printn  $6x8(2, 3, 13140, 5)$ ; delay1s(); LCD prints  $6x8(0, 4,$  ">--(\*^\_^\*)--<"); delay1s();

```
LCD_clr_scr();
```

```
//显示屏相关测试
LCD_prints_6x8(0, 0, "Blank Test ");
delay1s();
LCD show blank; //空白测试
delay1s();
LCD_prints_6x8(0, 0, "Normal Test");
LCD_show_normal; //恢复正常
delay1s();
LCD prints 6x8(0, 0, "Black Test"),delay1s();
LCD show black; //全黑检测坏点
delay1s();
LCD show normal; //恢复正常
delay1s();
LCD_prints_6x8(0, 0, "Inverse Test");
LCD show inverse; //反色
delay1s();
LCD prints 6x8(0, 0, "Normal again");
LCD show_normal; //恢复正常
delay1s();
LCD clr scr(); //清屏
i = 0; j = 0; k = 0;
```

```
LCD_prints_6x8(0, 5, "ASCII Code:");
                while(k++ < 100) //ASCII 字符测试
\{LCD_printc_6x8(i, j, k + 32);
                  delay250ms();
                  i++;
                  if(i = 14) \{i = 0; j++)\}
```

```
if(j = 5) j = 0;
                   LCD_printn_6x8(11, 5, k + 32, 3);
   }
                 delay1s();
                 LCD_clr_scr(); //清屏
 }
               //return 0;
}<br>}<br>}
              void Clock_Init(void)
{z}unsigned int i;
               P5DIR|=0X10;
               P5SEL|=0X10;
               BCSCTL1&=~XT2OFF;
               do{
                 IFG1&=~OFIFG;
                 for(i=0xff;i>0;i++);
                }while(IFG1&OFIFG);
               BCSCTL2|=SELM_2;
}
              void delay_1us(void)
\{unsigned int i;
               for(i=0; i<8; i++);
}
              void delay250ms(void)
\{unsigned int i,j,k;
               for(i=0; i<250; i++)for(j=0;j<1000;j++)
                   for(k=0;k<8;k++);
}<br>}<br>}
              void delay1s(void)
{z}unsigned int i,j,k;
               for(i=0; i<1000; i++)for(j=0;j<1000;j++)
                   for(k=0;k<8;k++);
}
              void delay40ms(void)
              {
```

```
unsigned int i,j,k;for(i=0; i<40; i++)for(j=0; j<1000; j++)for(k=0;k<8;k++);
```
}

2、Nokai $5110 h$ :

//File: Nokia5110 //Date: 2012/2/12 //Time: 10:25 //Note: Nokia 5210 LCD 液晶显示 //每 <sup>8</sup> 位显示数据是低位在上, 高位在下 //测试硬件 //单片机: MSP430F149

//防止重复引用 #ifndef \_\_LCD5110\_V1\_H\_\_  $\#$ define LCD5110 V1 H

//指令宏定义

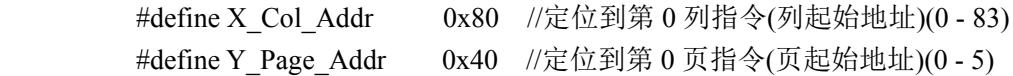

//功能宏定义 //液晶复位 #define LCD\_reset\_hard RST\_L;RST\_H //硬件复位 #define LCD\_reset\_soft LCD\_reset\_5110() //软件复位 //液晶显示控制(不影响 DDRAM) #define LCD\_show\_blank LCD\_write\_cmd(0x08) //显示空白 #define LCD\_show\_normal LCD\_write\_cmd(0x0c) //正常显示 #define LCD\_show\_black LCD\_write\_cmd(0x09) //显示全黑 #define LCD\_show\_inverse LCD\_write\_cmd(0x0d) //反色显示 //便于理解 #define LCD\_write\_cmd(cmd) LCD\_write\_byte(cmd, 0) //写入指令 #define LCD\_write\_dat(dat) LCD\_write\_byte(dat, 1) //写入数据

//数据接口定义 #define CLK H P2OUT = BIT0 //串行时钟 //上升沿写入数据 #define CLK\_L P2OUT&=~BIT0

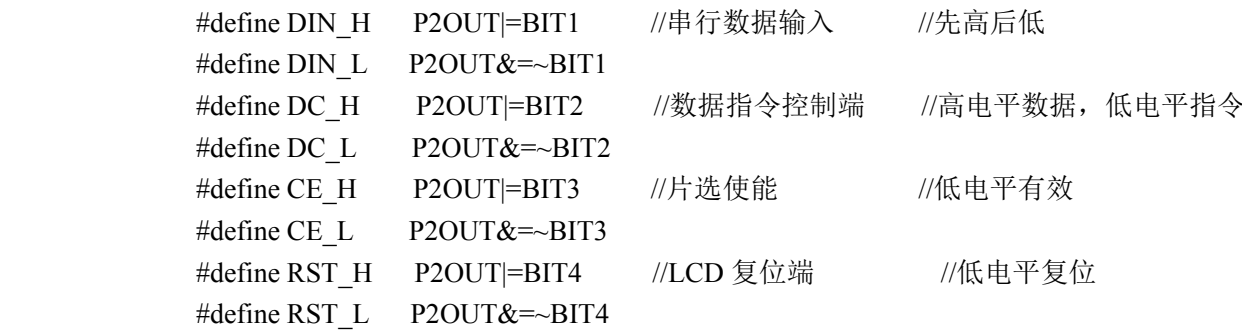

#### //函数声明(私有)

void LCD\_write\_byte(unsigned char wbyte, unsigned char dat\_cmd);//写入字节 void LCD\_pos\_char(unsigned char x, unsigned char y); //液晶定位(8\*8) void LCD reset  $5110$ (void); //复位 LCD5510

//函数声明(公有)

//清屏参数(清 DDRAM) void LCD\_clr\_scr(void);

//液晶字节定位(1\*1) //液晶规划:  $//x: 0 - 83$ //y: 0 - 5 void LCD pos byte(unsigned char x, unsigned char y);

//液晶字符输出(8\*16 字体)  $//x: 0 - 9$  $/$ /y: 0 - 2 void LCD\_printc\_8x16(unsigned char x, unsigned char y, unsigned char c\_dat);

//液晶字符串输出(8\*16 字体)  $//x: 0 - 9$  $/$ /y: 0 - 2 void LCD prints  $8x16$ (unsigned char x, unsigned char y, const unsigned char \*s\_dat);

//初始化 LCD5510 void LCD5510\_Init(void);

//液晶字符输出(6\*8 字体)  $//x: 0 - 13$ //y:  $0 - 5$ void LCD\_printc\_6x8(unsigned char x, unsigned char y, unsigned char c\_dat);

//液晶字符串输出(6\*8 字体)  $//x: 0 - 13$ //y:  $0 - 5$ void LCD prints  $6x8$ (unsigned char x, unsigned char y, unsigned char \*s\_dat);

//液晶字符串输出,自动换行(6\*8 字体)  $//x: 0 - 13$ //y:  $0 - 5$ void LCD printsl 6x8(unsigned char x, unsigned char y, unsigned char \*s\_dat);

//液晶汉字输出(16\*16 字体) //取码规则: 低位在前, 列行扫描, 阴码(1-亮, 0-灭)  $//x: 0 - 4$  $/$ /y: 0 - 2 void LCD printch  $16x16$ (unsigned char x, unsigned char y, unsigned char \*h\_dat);

//显示 84X48 图片 //取码规则: 低位在前, 列行扫描, 阴码(1-亮, 0-灭) void LCD\_picture\_84x48(unsigned char \*img\_dat);

//定位显示指定大小图片 //取码规则: 低位在前, 列行扫描, 阴码(1-亮, 0-灭) //pag: <sup>0</sup> - <sup>5</sup> 页坐标 //col: 0 - 83 列坐标 //x: <sup>0</sup> - (83-col) 图片宽 //y: <sup>0</sup> - (47-pag\*8) 图片高 void LCD\_pos\_picture(unsigned char col, unsigned char pag, unsigned char x, unsigned char y, unsigned char \*img\_dat);

//定位输出数字  $//x: 0 - 13$ //y:  $0 - 5$ 

//num: 0 - 65535 要显示的数字 //num\_bit: <sup>0</sup> - <sup>5</sup> 数字的位数 void LCD\_printn\_6x8(unsigned char x, unsigned char y, unsigned int num, unsigned char num bit);

//包含文件 #include "Nokia5110.C"

#endif

3: Nokia5110.c:

```
//写入一个字节(数据或指令)
             //wbyte: 待写入的数据
             //dat_cmd: 1-数据, 0-指令
             void LCD write byte(unsigned char wbyte, unsigned char dat cmd)
\{unsigned char i;
              CE_L; //使能
              if(dat cmd ==1) DC_H;//数据
              else DC_L;//指令
              for(i = 8; i; i--) //8 位数据, 先高后低
{z} and {z} and {z}if(wbyte & 0x80) {DIN H;}
               else \{DIN L;\}CLK_L;
               wbyte <<= 1; //移位(延时)
               CLK_H; //上升沿写入
}
              CE_H; //禁止
}
             //写入 n 个字节(数据)(ROM)
     /
             //显示清屏(清 DDRAM)
             void LCD_clr_scr(void)
\{unsigned int i;
              LCD write cmd(X Col Addr);
              LCD write cmd(Y \space Page \space Addr);
```

```
for(i = 504; i; i--) LCD write dat(0x00);
}
```

```
//显示清行
                 //num: 0 - 5
                 void LCD clr row(unsigned char num)
{z} and {z} and {z}unsigned char i;
                  LCD pos byte(0, num);
                  for(i = 84; i; i--) LCD write dat(0x00);
}<br>}<br>}
```

```
//液晶字节定位(1*1)
                //液晶规划:
                //x: 0 - 83//y: 0 - 5void LCD_pos_byte(unsigned char x, unsigned char y)
\{x \models X Col_Addr;
                 y \models Y \text{Page Addr};LCD write cmd(x); //列地址
                 LCD_write_cmd(y); //页地址
```

```
}<br>}<br>}
```

```
//液晶字符输出(8*16 字体)
                //x: 0 - 9//y: 0 - 2
                void LCD_printc_8x16(unsigned char x, unsigned char y, unsigned char c_dat)
{z} and {z} and {z}unsigned char i, j;
                 c_{\text{1}} dat = 32;
                  x \ll 3; //8
                  y \ll 1; //16
                  for(j = 0; j < 2; j++)\{LCD_pos_byte(x, (y + j));
                   for(i = 0; i < 8; i++)LCD_write_dat(Font_code_8x16[c_dat][8 * j + i]);
 }
                 }
```

```
//液晶字符串输出(8*16 字体)
                 //x: 0 - 9//y: 0 - 2
                 void LCD_prints_8x16(unsigned char x, unsigned char y, const unsigned char *s_dat)
{z} and {z} and {z}while(*s_dat && x < 10)
                  {LCD\_printc_8x16(x++, y, *s_data); s_data++;}
```

```
}<br>}<br>}
```

```
//复位 LCD5110
             void LCD_reset_5110(void)
{z} and {z} and {z}LCD clr scr(); //清全屏
              LCD write cmd(0x25); //省电模式, 水平寻址, 扩展指令
              LCD write cmd(0x04); //VLCD 温度系数 0
              LCD write cmd(0x10); //设置偏置系统(BSx)
              LCD write cmd(0xc0); //设置电压 VLCD = 3.06 + 0.06*Vop;
              LCD_write_cmd(0x24); //省电模式, 水平寻址, 常规指令
              LCD write cmd(0x08); //显示空白
              LCD_write_cmd(Y_Page_Addr); //起始页地址 0
              LCD write cmd(X Col Addr); //起始列地址 0
}
```

```
//初始化 LCD5110
             void LCD5110_Init(void)
{z} and {z} and {z}LCD reset hard; //硬件复位
             // LCD_reset_soft; //软件复位
              LCD write cmd(0x21); //工作模式, 水平寻址, 扩展指令
              LCD write cmd(0x06); //VLCD 温度系数 2
              LCD write cmd(0x13); //设置偏置系统(BSx) 1:48
              LCD write cmd(0xc8); //设置电压 VLCD = 3.06 + 0.06*Vop, 对比度调整
              LCD write cmd(0x20); //工作模式, 水平寻址, 常规指令
              LCD write cmd(0x0c); //普通模式
              LCD_write_cmd(Y_Page_Addr); //起始页地址 0
              LCD write cmd(X Col Addr); //起始列地址 0
              LCD_clr_scr(); //清全屏
}<br>}<br>}
             //液晶字符输出(6*8 字体)
```
#### $//x: 0 - 13$

```
//y: 0 - 5
               void LCD printe 6x8(unsigned char x, unsigned char y, unsigned char c_dat)
{z} and {z} and {z}unsigned char i;
                c_dat -= 32; //查表
                x^* = 6; //宽 6
                LCD pos byte(x, y); //坐标
                for(i = 0; i < 6; i++) LCD_write_dat(Font_code_6x8[c_dat][i]);
}<br>}<br>}
               //液晶字符串输出(6*8 字体)
               //x: 0 - 13//y: 0 - 5
               void LCD_prints_6x8(unsigned char x, unsigned char y, unsigned char *s_dat)
{z} and {z} and {z}while(*s_dat && x < 14) {LCD_printc_6x8(x++, y, *s_dat); s_dat++;}
}
               //液晶字符串输出,自动换行(6*8 字体)
               //x: 0 - 13//y: 0 - 5
               void LCD_printsl_6x8(unsigned char x, unsigned char y, unsigned char *s_dat)
\{while(*s_dat)
\{LCD printe 6x8(x++, y, *s dat);
                 s dat++;if(x = 14) \{x = 0; y++)\}if(y = 6) {y = 0;}
}
}<br>}<br>}
               //液晶汉字输出(16*16 字体)
               //取码规则: 低位在前, 列行扫描, 阴码(1-亮, 0-灭)
               //x: 0 - 4//y: 0 - 2
               void LCD_printch_16x16(unsigned char x, unsigned char y, unsigned char *h_dat)
\{unsigned char i, j;
                x <<= 4; //字宽 16
                y <<= 1; //字高 16
```

```
for(j = 0; j < 2; j++){z} and {z} and {z}LCD pos byte(x, (y + j)); //坐标
                for(i = 0; i < 16; i++) LCD write dat(h dat[16 * j + i]);
}
}
              //显示 84X48 图片
              //取码规则: 低位在前, 列行扫描, 阴码(1-亮, 0-灭)
              void LCD picture 84x48(unsigned char *img_dat)
\{unsigned int i;
               for(i = 0; i < 504; i++) LCD_write_dat(img_dat[i]);
}
              //定位显示指定大小图片
              //取码规则: 低位在前, 列行扫描, 阴码(1-亮, 0-灭)
              //pag: 0 - 5 页坐标
              //col: 0 - 83 列坐标
              //x: 0 - (83-col) 图片宽
              //y: 0 - (47-pag*8) 图片高
              void LCD_pos_picture(unsigned char col, unsigned char pag, unsigned char x, unsigned char y,
              unsigned char *img_dat)
{z}unsigned char i, j;
               y = (y + 4) >> 3; //四舍五入
               for(j = 0; j < y; j++)\{for(i = 0; i < x; i++){z}LCD pos byte(col + i, pag + j); //坐标
                 LCD_write_dat(img_dat[j * x + i]); //数据
 }<br>}<br>}
}
}
              //定位输出数字
              //x: 0 - 13//y: 0 - 5
              //num: 0 - 65535 要显示的数字
              //num_bit: 0 - 5 数字的位数
              void LCD printn 6x8(unsigned char x, unsigned char y, unsigned int num, unsigned char
```

```
num_bit)
{z}signed char i;
                unsigned char ii;
                unsigned char dat[6];
                for(i = 0; i < 6; i++) dat[i = 0; //初始化数据
                i = 0;
                while(num / 10) //拆位
{z}dat[i] = num % 10; //最低位
                num /= 10; i++;
}
                dat[i] = num; //最高位
                ii = i; \frac{1}{\sqrt{R}} dat 的位数
                for(; i >= 0; i--) dat[i] += 48; //转化成 ASCII
                for(i = 0; i < num bit; i++)
                LCD printc 6x8(x + i, y, ''); //清显示区域
                for(i = ii; i \ge 0; i -)
                LCD_printc_6x8(x++, y, dat[i]); //输出数值
}
```

```
4. Font code(8x16).c:
```
//字库码的引索

// 字体: Fixedsys

```
//取码规则: 低位在前, 列行扫描, 阴码(1-亮, 0-灭)
//查表方法: 要显示的 ASCII 码-32 就可以得到字库码的指针
const unsigned char Font_code 8x16[][16] = {
{0x00,0x00,0x00,0x00,0x00,0x00,0x00,0x00,0x00,0x00,0x00,0x00,0x00,0x00,0x00,0x00},// 0
{0x00,0x00,0x70,0xF8,0xF8,0x70,0x00,0x00,0x00,0x00,0x00,0x0D,0x0D,0x00,0x00,0x00},//! 1
{0x00,0x38,0x38,0x00,0x00,0x38,0x38,0x00,0x00,0x00,0x00,0x00,0x00,0x00,0x00,0x00},//" 2
{0x00,0x20,0xF8,0xF8,0x20,0xF8,0xF8,0x20,0x00,0x02,0x0F,0x0F,0x02,0x0F,0x0F,0x02},//# 3
{0x00,0x30,0x78,0xCE,0x8E,0x18,0x10,0x00,0x00,0x04,0x0C,0x38,0x39,0x0F,0x06,0x00},//$ 4
{0x18,0x3C,0x24,0xBC,0xD8,0x60,0x30,0x00,0x00,0x06,0x03,0x0D,0x1E,0x12,0x1E,0x0C},//
% 5
{0x00,0xB0,0xF8,0x48,0x78,0x30,0x00,0x00,0x00,0x07,0x0F,0x08,0x09,0x07,0x0F,0x09},//& 6
{0x00,0x00,0x00,0x38,0x38,0x00,0x00,0x00,0x00,0x00,0x00,0x00,0x00,0x00,0x00,0x00},//' 7
```
{0x00,0x00,0xC0,0xF0,0x38,0x08,0x00,0x00,0x00,0x00,0x07,0x1F,0x38,0x20,0x00,0x00},//( 8 {0x00,0x00,0x08,0x38,0xF0,0xC0,0x00,0x00,0x00,0x00,0x20,0x38,0x1F,0x07,0x00,0x00},//) 9 {0x00,0x80,0xA0,0xE0,0xC0,0xE0,0xA0,0x80,0x00,0x00,0x02,0x03,0x01,0x03,0x02,0x00},/

```
// 字体: LCD1602 字体
```

```
//取码规则: 低位在前, 列行扫描, 阴码(1-亮, 0-灭)
//查表方法: 要显示的 ASCII 码-32 就可以得到字库码的指针
const unsigned char Font code 6x8[[6] = {
{0x00,0x00,0x00,0x00,0x00,0x00},//(0)
{0x00,0x00,0x00,0x4F,0x00,0x00},//!(1)
{0x00.0x00.0x07.0x00.0x07.0x00}{0x00,0x14,0x7F,0x14,0x7F,0x14}///#(3)
{0x00,0x24,0x2A,0x7F,0x2A,0x12},//$(4)
{0x00,0x23,0x13,0x08,0x64,0x62},//%(5)
{0x00,0x36,0x49,0x55,0x22,0x50},/\allowbreak/\mathcal{R}(6){0x00,0x00,0x05,0x03,0x00,0x00},//'(7)
{0x00,0x00,0x1C,0x22,0x41,0x00},//((8)
(0x00,0x00,0x41,0x22,0x1C,0x00),//(9){0x00,0x14,0x08,0x3E,0x08,0x14},/
```
6、picture.c:

unsigned char  $pic[] =$ 

{//84\*48

0x00,0x00,0x00,0x00,0x00,0x00,0x00,0x00,0x00,0x00,0x00,0x00,0x00,0x00,0x00,0x00, 0x00,0x00,0x20,0x20,0xC0,0x70,0x20,0x30,0x20,0x40,0x80,0xC0,0x40,0x20,0x30,0x20, 0x20,0x20,0x50,0xC0,0x80,0x20,0x20,0x00,0x00,0x00,0x00,0x00,0x00,0x00,0x00,0x00, 0x00,0x00,0x00,0x00,0x00,0x00,0x00,0x00,0x00,0x00,0x00,0x00,0x00,0x00,0x00,0x00, 0x00,0x80,0xC0,0x40,0x40,0x80,0xC0,0x40,0xA0,0x60,0xB0,0xB0,0xD0,0xF0,0x70,0xF0, 0xB0,0x60,0xA0,0x60,0x00,0x00,0x00,0xC0,0x60,0x30,0x18,0x0C,0x04,0x06,0x82,0x46, 0x02,0xE2,0x02,0x02,0x02,0x06,0x06,0x8F,0x8C,0x8F,0x9F,0xB0,0x30,0x74,0x63,0xC0, 0x8E,0x0F,0x0E,0x00,0x00,0x00,0x80,0x80,0xE3,0x1C,0x00,0x00,0x00,0x00,0x00,0x00, 0x00,0x00,0x00,0x00,0x00,0x00,0x00,0x00,0x00,0x00,0x00,0x00,0x00,0x00,0x00,0x00, 0x00,0x00,0x00,0x00,0x40,0xB8,0x44,0xE2,0x43,0x03,0x06,0xF8,0x45,0xF2,0x1C,0xC7, 0xE2,0x02,0x03,0x02,0x0D,0x3A,0xC5,0x5A,0x00,0x00,0x3F,0xF7,0xC0,0x00,0x00,0x00, 0x3C,0xC2,0x3D,0xC2,0x15,0x40,0x00,0x00,0x00,0x00,0x02,0x03,0x05,0x05,0x07,0x01, 0x06,0x01,0x00,0x00,0x00,0x01,0x03,0x03,0x05,0x0B,0x21,0x9E,0x21,0xDF,0x2C,0xF8, 0xC0,0x00,0x00,0x00,0x00,0x00,0x00,0x00,0x00,0x00,0x00,0x00,0x00,0x00,0x00,0x00, 0x00,0x00,0x00,0xC0,0x20,0xD0,0xF8,0x90,0x9C,0x97,0x92,0xF4,0xF4,0x0E,0xA2,0x55, 0xAA,0x03,0x5E,0xA8,0x11,0x50,0xB0,0x58,0xAC,0x07,0x79,0x86,0x00,0x00,0x00,0x01, 0x03,0x07,0x0E,0xAC,0xFC,0x59,0xBA,0xF1,0xB6,0x35,0x32,0x34,0xE8,0x30,0x60,0x20, 0x20,0x20,0x30,0xE0,0x30,0x10,0x10,0x18,0x88,0x6C,0x1E,0x03,0x00,0x00,0x01,0xA2, 0x14,0xEA,0x15,0xEA,0xFF,0x00,0x00,0x00,0x00,0x00,0x00,0x00,0x00,0x00,0x00,0x00, 0x00,0x00,0x00,0x00,0x00,0x00,0x3F,0xFD,0xA2,0x5D,0xA2,0xFF,0x95,0x6B,0x95,0x69, 0x86,0x58,0xA2,0x55,0xAA,0x40,0xB5,0x4A,0xA0,0x55,0xAA,0xD4,0xA9,0x56,0xA9,0x56, 0x00,0x00,0x00,0x00,0x00,0x00,0x00,0x00,0x03,0x0E,0x0D,0x3A,0x35,0x6B,0xD6,0xEC,

0x9D,0xEE,0x18,0xE8,0x18,0xE0,0x1C,0xE7,0x14,0xEA,0x96,0xE1,0xD1,0xA8,0xE0,0xE8, 0xF4,0x2A,0x39,0x1A,0x1D,0x0E,0x07,0x03,0x00,0x00,0x00,0x00,0x00,0x00,0x00,0x00, 0x00,0x00,0x00,0x00,0x00,0x00,0x00,0x00,0x00,0x00,0x00,0x00,0x01,0x03,0x07,0x06, 0x3F,0x7D,0xFE,0xF9,0xBE,0x39,0x1E,0xBD,0xFC,0x7F,0x3C,0x77,0xCE,0x77,0x8B,0x75, 0x8A,0x75,0x8A,0xF5,0x00,0x00,0x00,0x00,0x00,0x00,0x00,0x00,0x00,0x00,0x00,0x00, 0x00,0x00,0x00,0x00,0x01,0x01,0x01,0x03,0x0B,0x0F,0x03,0x0D,0x03,0x0C,0x03,0x0C, 0x03,0x0C,0x03,0x0D,0x03,0x0F,0x0E,0x0C,0x00,0x00,0x00,0x00,0x00,0x00,0x00,0x00, 0x00,0x00,0x00,0x00,0x00,0x00,0x00,0x00,0x00,0x00,0x00,0x00,0x00,0x00,0x00,0x00, 0x00,0x00,0x00,0x00,0x00,0x00,0x00,0x01,0x00,0x01,0x01,0x00,0x00,0x00,0x00,0x08, 0x0F,0x05,0x0A,0x05,0x0A,0x05,0x0A,0x07};

unsigned char pic1 $[] = \frac{1}{72*14}$ 

0x1C,0x08,0xFE,0x08,0x08,0xFA,0xAF,0xFA,0x08,0x00,0x00,0x00,0x80,0x7C,0x80,0x00, 0x00,0x00,0x94,0x56,0x3C,0xD4,0x00,0x38,0x28,0x38,0x00,0x00,0xF4,0x94,0x94,0xDC, 0x00,0x00,0x00,0x00,0xC1,0xFF,0xFC,0x8D,0x3D,0x78,0x00,0x00,0x00,0x00,0x01,0x01, 0x09,0x05,0x1D,0x3D,0x7D,0x7F,0x1B,0x0B,0x83,0xFF,0x7F,0x3F,0x8F,0x87,0x03,0x83, 0xFF,0xFF,0xFF,0xFF,0xFF,0x0F,0x00,0x00,0x28,0x28,0x28,0x28,0x28,0x29,0x28,0x2B, 0x28,0x28,0x29,0x29,0x28,0x28,0x28,0x29,0x28,0x28,0x28,0x28,0x20,0x04,0x0A,0x12, 0x24,0x12,0x0A,0x24,0x20,0x28,0x28,0x00,0x10,0x18,0x3C,0x3F,0x3F,0x3F,0x3F,0x3F, 0x38,0x20,0x00,0x03,0x30,0x30,0x20,0x10,0x00,0x00,0x00,0x00,0x00,0x00,0x00,0x02, 0x21,0x30,0x38,0x3F,0x3C,0x3C,0x3F,0x3F,0x3F,0x3F,0x3F,0x0F,0x21,0x28,0x28,0x28}; unsigned char pic2 $[$  =  $\frac{\frac{1}{7}}{2*28}$ 

0xFF,0x4D,0x43,0x41,0x41,0x41,0x41,0x41,0x01,0x01,0x03,0x05,0x0B,0x17,0x1F,0x1D, 0x13,0x15,0xBB,0xF5,0xEB,0xD5,0xAB,0xF5,0xEB,0xD5,0xAB,0xD5,0xAB,0xD5,0xAB,0x55, 0x2B,0x77,0xBF,0x00,0x14,0x14,0x94,0xFC,0x92,0x50,0xFE,0x10,0x92,0x54,0x10,0x00, 0x00,0xE0,0x00,0xF8,0x00,0x02,0x1C,0x00,0x00,0x60,0x80,0x00,0x00,0x70,0xF0,0xF0, 0xE0,0xC0,0xE0,0xF0,0xF0,0x70,0x00,0x00,0xFF,0x46,0x0F,0xDF,0xAF,0x47,0xAF,0x1E, 0x18,0x00,0x00,0x00,0x00,0x00,0x00,0x00,0x00,0x08,0x0E,0x0C,0xEE,0x46,0x86,0x56, 0xBE,0x5C,0x38,0x00,0x06,0x09,0xC8,0x18,0xEC,0x55,0xAA,0x00,0x01,0x89,0x88,0x8F, 0x84,0x84,0x82,0x83,0x84,0x88,0x0E,0x00,0x01,0x80,0x80,0x8F,0x88,0x88,0x88,0x88, 0x8F,0x80,0x01,0x00,0x00,0x00,0x00,0x81,0x03,0x07,0x83,0x01,0x00,0x00,0x00,0x00, 0xFF,0x55,0xBE,0xE0,0x81,0x01,0x01,0x01,0x00,0x00,0x06,0x08,0x40,0x40,0x40,0x40, 0x40,0x00,0x00,0x00,0x01,0x03,0x03,0x03,0x02,0x81,0x40,0x20,0x10,0xFC,0xA9,0x58, 0xAB,0x55,0xAA,0x00,0x00,0xFF,0x02,0xBA,0xAA,0xAA,0xFE,0xAA,0xAA,0xBB,0x80,0x00, 0x08,0x08,0x08,0x08,0x08,0xFF,0x08,0x08,0x08,0x08,0x08,0x00,0x08,0x04,0xFE,0x89, 0x44,0x33,0x02,0xFA,0x02,0x32,0xC6,0x00,0x0F,0x05,0x0A,0x0F,0x0A,0x05,0x0A,0x0C, 0x08,0x00,0x00,0x00,0x00,0x00,0x00,0x00,0x00,0x00,0x08,0x08,0x04,0x04,0x02,0x02, 0x01,0x00,0x00,0x00,0x00,0x0F,0x0A,0x05,0x0A,0x05,0x0A,0x00,0x03,0x00,0x00,0x03, 0x00,0x02,0x03,0x02,0x00,0x02,0x03,0x00,0x00,0x00,0x00,0x02,0x02,0x03,0x00,0x00, 0x00,0x00,0x00,0x00,0x00,0x00,0x03,0x00,0x00,0x02,0x02,0x03,0x00,0x00,0x00,0x00};

#### MSP430F149 学习之 12864 显示

#include "io430.h" #include "in430.h"

```
#define SET_DATA P2OUT|=BIT0
              #define SET_INC P2OUT&=~BIT0
              #define SET_READ P2OUT|=BIT1
              #define SET_WRITE P2OUT&=~BIT1
              #define SET_EN P2OUT|=BIT2
              #define CLR_EN P2OUT&=~BIT2
              #define io LCD12864 DATAPORT P4OUT
              void v_Lcd12864CheckBusy_f(void)
\{unsigned int nTimeOut =0;
               SET_INC;
               SET_READ;
               CLR_EN;
               SET_EN;
               P4DIR=0X00;
               while((P4IN&0X80)\&\&(+nTimeOut!=0));
               CLR_EN;
               SET_INC;
               SET_READ;
}<br>}<br>}
              void v_Lcd12864SendCmd_f(unsigned char byCmd)
\{v_Lcd12864CheckBusy_f();
               SET_INC;
               SET_WRITE;
               CLR_EN;
               P4DIR=0XFF;
               io_LCD12864_DATAPORT=byCmd;
               NOP();
               NOP();
               SET_EN;
               NOP();
               NOP();
               CLR_EN;
               SET_READ;
               SET_INC;
}
              void v_Lcd12864SendData_f(unsigned char byData)
{z}v_Lcd12864CheckBusy_f();
               SET_DATA;
               SET_WRITE;
               CLR_EN;
               P4DIR=0XFF;
```

```
io_LCD12864_DATAPORT=byData;
                NOP();
                NOP();
                SET_EN;
                NOP();
                NOP();
                CLR_EN;
                SET_READ;
                SET_INC;
}
              void v_DelayMs_f(unsigned int nDelay)
\{unsigned int i;
                for(;nDelay>0;nDelay--) for(i=125;i>0;i-);
}
              void v_Lcd12864Init_f(void)
\{v_Lcd12864SendCmd_f(0x30);
                v DelayMs f(50);
                v_Lcd12864SendCmd_f(0x01);
                v_DelayMs_f(50);
                v_Lcd12864SendCmd_f(0x06);
                v DelayMs f(50);
                v_Lcd12864SendCmd_f(0x0c);
}<br>}<br>}
              void v_Lcd12864SetAddress_f(unsigned char x,unsigned char y)
\{unsigned char byAddress;
                switch(y)
 \{case 0: byAddress=0x80+x;break;
                case 1: byAddress=0x90+x;break;
                case 2: byAddress=0x88+x;break;
                case 3: byAddress=0x98+x;break;
                default:break;
 }
                v_Lcd12864SendCmd_f(byAddress);
}<br>}<br>}
              void v_Lcd12864PutString_f(unsigned char x, unsigned char y, unsigned char *pData)
\{v_Lcd12864SetAddress_f(x,y);
                while(*pData!='\0')
 \{v_Lcd12864SendData_f(*pData++);
```

```
}
}
              int main( void )
\{// Stop watchdog timer to prevent time out reset
                WDTCTL = WDTPW + WDTHOLD;
                P2DIR=0XFF;
                v_Lcd12864Init_f();
                v_Lcd12864PutString_f(1,0,"天狼 skywolf");
                v_Lcd12864PutString_f(0,1,"*LCD12864ST7920*") ;
                v_Lcd12864PutString_f(2,2, "新浪微博") ;
                v_Lcd12864PutString_f(1,3, "天狼正在行动") ;
                while(1);
```
//return 0;

}